## Eye Mine 日本語ガイド

- 1.Eye Mine について
	- ・Eye Mine って何?
	- ・システム要求

## 2.導入方法

- ・Eye Mine のダウンロード
- ・Eye Mine のインストール
- 3.Eye Mine の設定
	- ・デザイン設定
	- ・入力設定
- 4.Eye Mine の使い方
	- ・操作方法
	- ・メニュー画面

## 5. 操作アイコンについて 製作中

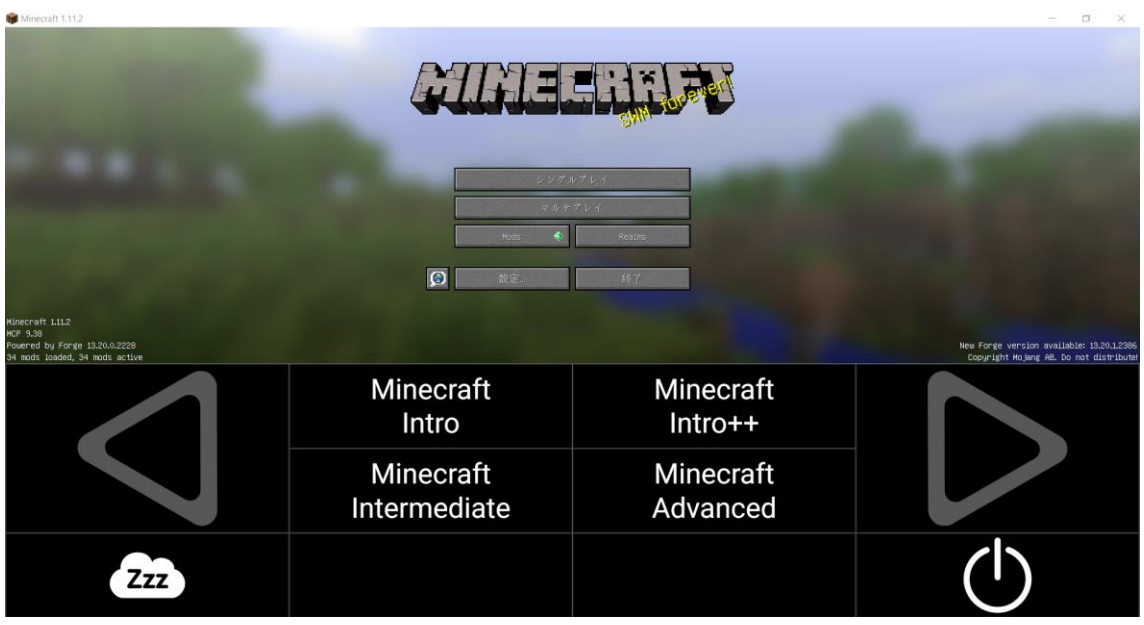

## 1.Eye Mine について

Eye Mine とは

Eye Mine は Eye Control だけで Minecraft をプレイできるようにするソフトウェアで イギリスの慈善団体「Special スペシャル **Effect** エフェクト 」が開発しています。 無料なので、Minecraft を持っている人なら誰でも自由に使えます。

システム要求

- ・Minecraft 導入済みの Windows7以上の PC が必要
- ・Eye Mine に対応している視線入力装置
	- [Tobii Eye Tracker 4C](https://tobiigaming.com/eye-tracker-4c/)
	- [MyGaze](http://www.mygaze.com/products/mygaze-n/)
	- Tobii PC Eye Mini
	- Tobii PCEye Go
	- Tobii REX
	- Tobii X2-30
	- $\bullet$  Tobii X2-60
	- EyeTech TM5 [ミニアイトラッカー](http://www.eyetechds.com/tm5-mini-assistive-tech.html) など

※Minecraft 公認ではないので自己責任で導入してください。 ※Eye Mine は、モバイルまたはゲーム機の Minecraft では使えません。

#### 2.導入方法

まずは、検索サイトで「eyemine」と検索します。

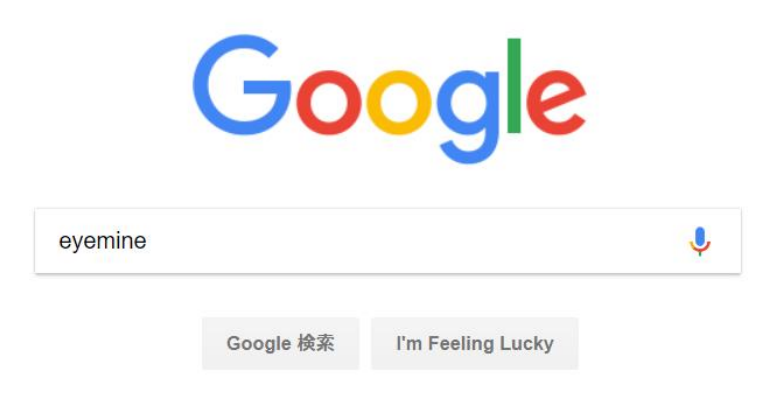

#### これが Eye Mine の HP です

### EyeMine | Eye-controlled Minecraft Software - SpecialEffect

#### https://www.specialeffect.org.uk/eyemine ▼ このページを訳す

Look and play! Many people with severe physical disabilities struggle to have the dexterity or movement to play Minecraft, but now there's a way for many of them to join in - simply by moving their eyes. Our Windows-based EyeMine software is free to download for anyone with a Minecraft account and works with a number of eye-trackers, including low-cost units like the Tobii 4C. EyeMine caters for a wide range of abilities, too. If players can reliably use eye gaze to select a square. 18/04/17 にこのページにアクセスしました。

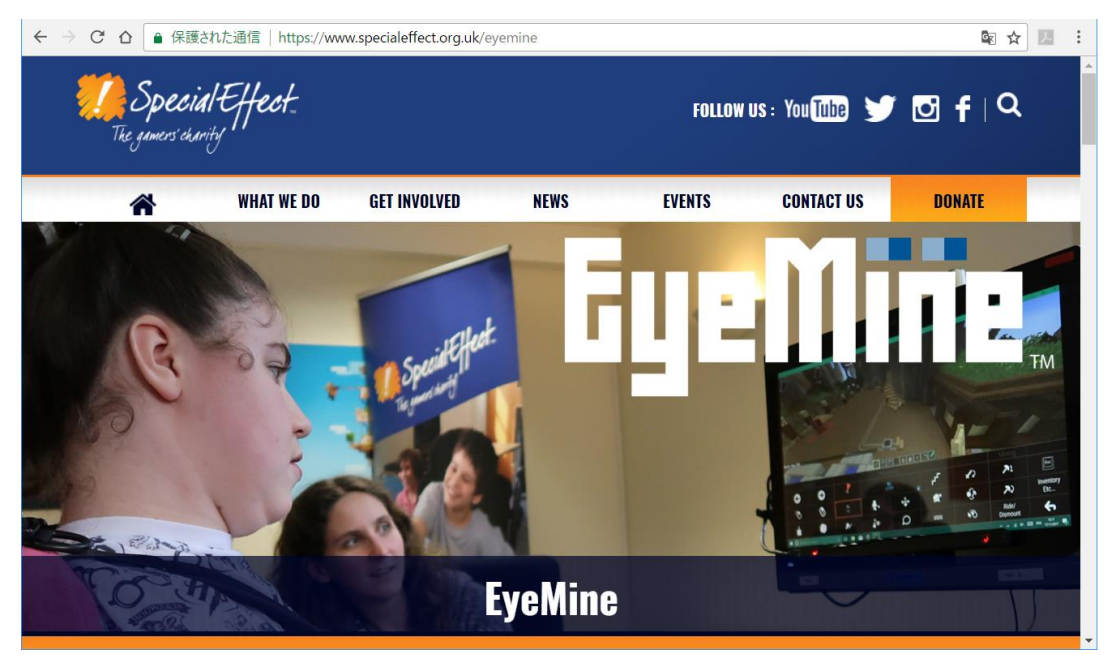

#### 下の方に「DOWNLOAD EYEMINE NOW」とあるのでこれをクリック

● 保護された通信 | https://www.specialeffect.org.uk/eyemin  $C \Lambda$ 

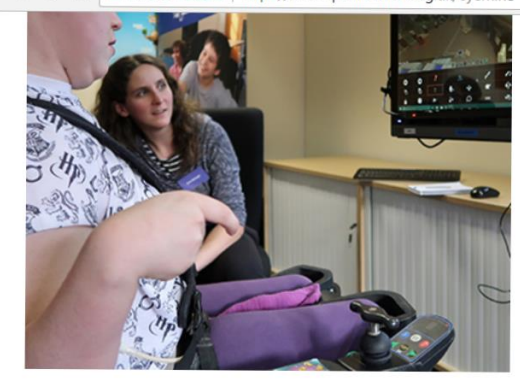

配 立 三 now there's a way for many of them to join in - simply by moving their eyes.

Our Windows-based EyeMine software is free to download for anyone with a Minecraft account and works with a number of eye-trackers, including low-cost units like the Tobii 4C.

EyeMine caters for a wide range of abilities, too. If players can reliably use eye gaze to select a square about a quarter of the height of a monitor, they should be able to walk, fly and attack. More accurate eye control enables building, selection of items from the inventory and chat.

**DOWNLOAD FYFMINF NOW** 

## **How does EveMine work?**

Eye-trackers have inbuilt infrared cameras which track where your eyes are looking, letting you move the mouse pointer around on the screen. You can 'click' by dwelling (staring at a screen button for a certain length of

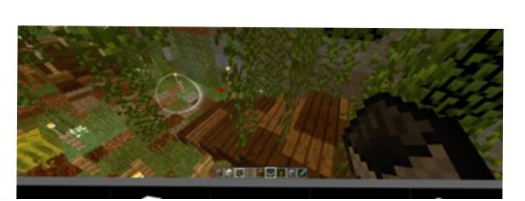

## すると次の HP に飛ぶので矢印の所をクリックしてダウンロード開始 ダウンロードされる ZIP ファイルを保存してダウンロード完了

 $\leftarrow$   $\rightarrow$   $\mathbb{C}^*$   $\Delta$  GitHub, Inc. [US] | https://github.com/SpecialEffect/EyeMine/wiki

#### Home

SpecialEffect edited this page 2 days ago · 13 revisions

Welcome to the EveMine wiki!

EyeMine is a project that allows you to play Minecraft using only eye control. It involves an assistive keyboard (EyeMine) as well as a custom mod that makes makes a few small changes behind the scenes to make Minecraft more accessible.

EyeMine is developed by SpecialEffect, a UK based charity which uses video games and technology to enhance the quality of life of people with disabilities. The project is entirely open-source and free to use for anyone with a Minecraft account.

EyeMine is unofficial and not approved by Minecraft.

# **LOVE MINECRAFT?**

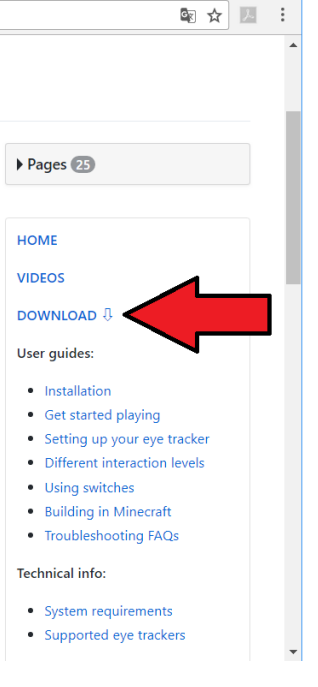

先ほどダウンロードした ZIP ファイルを右クリック、すべて展開をします。

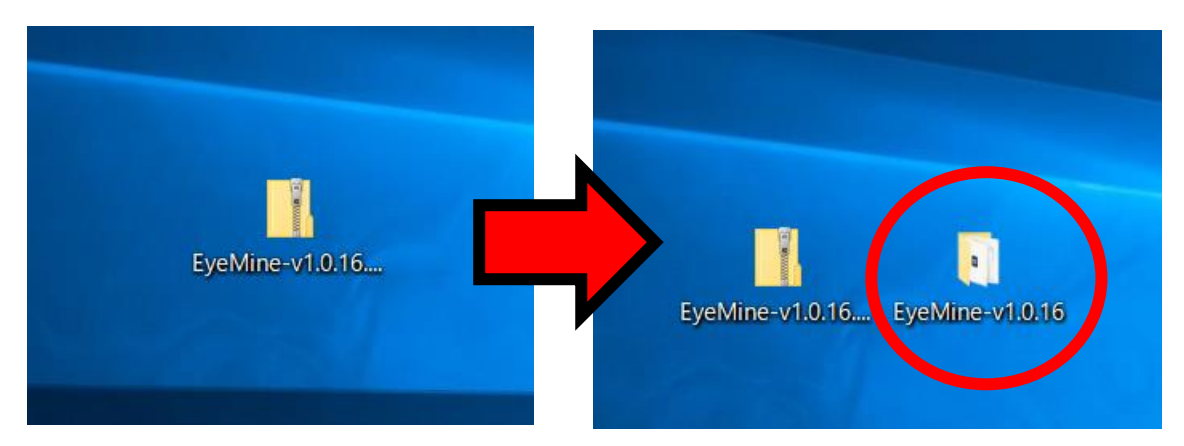

#### すべて展開できたら、出てきたファイルを開いて

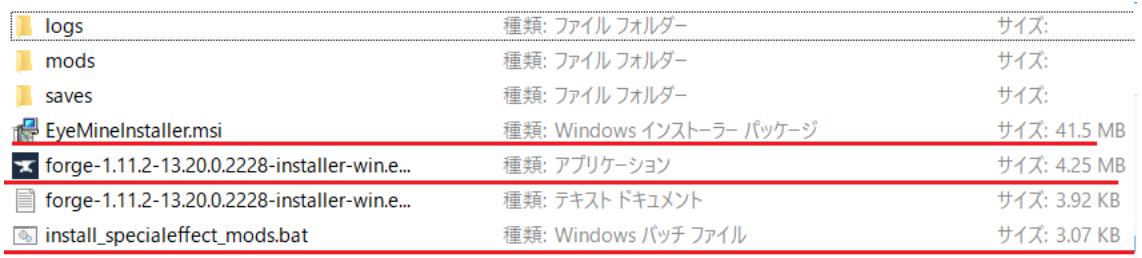

赤線の物をインストールしていきましょう。(上から①・②・③とします。)

#### ① Eye Mine のインストール

Eye Mine インストーラーを開いて Next をクリック

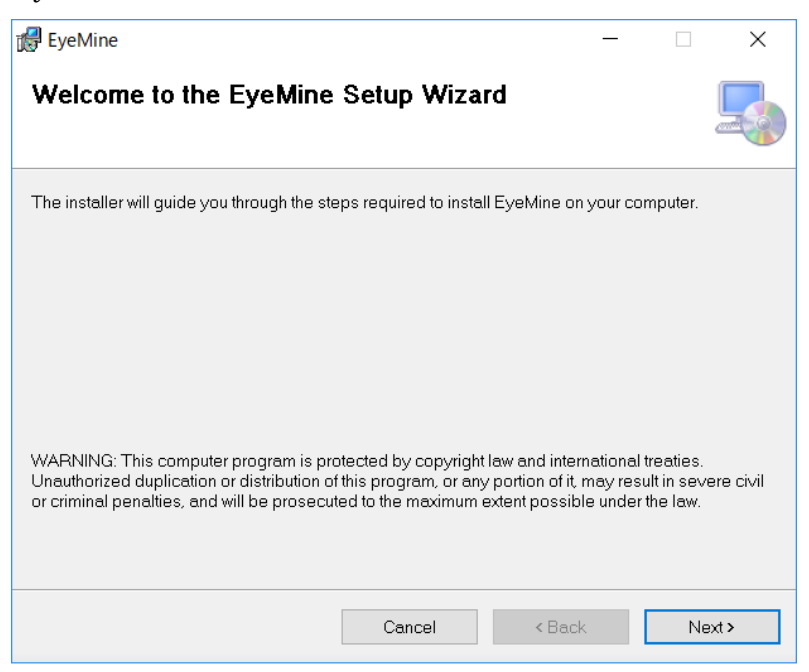

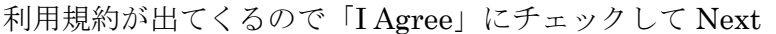

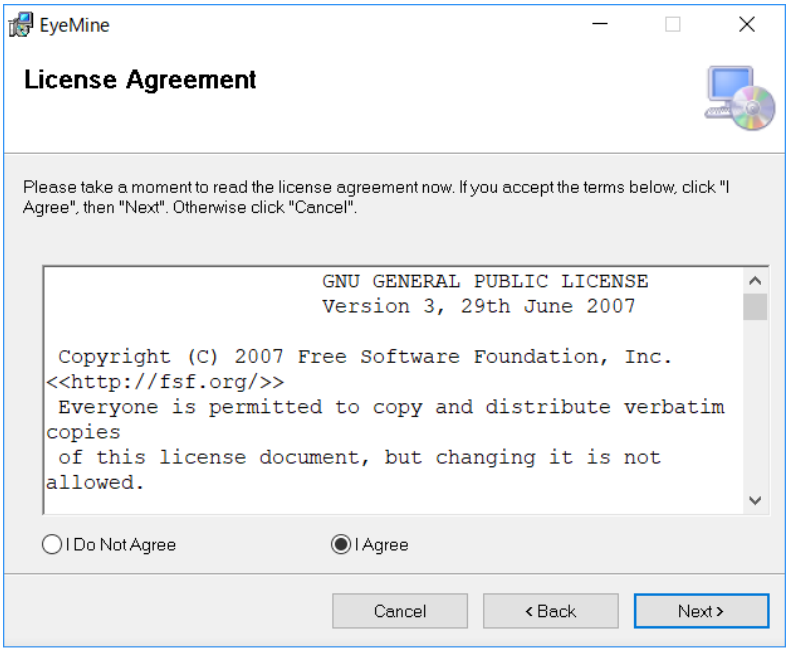

次はインストール場所の指定、何もせずに Next

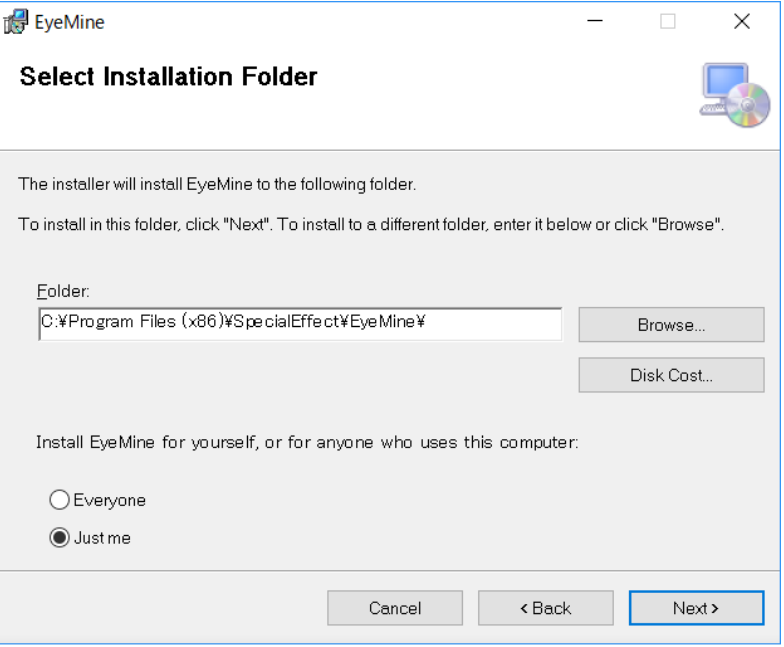

インストールを開始しますと出るので Next をクリック

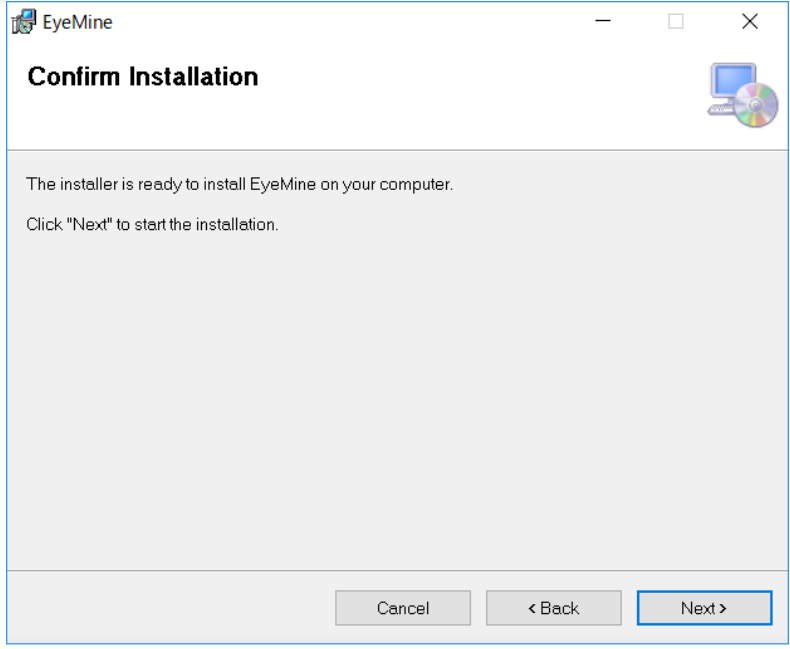

これでインストール完了(インストール中の画像を取り損ねた(; ´Д`))

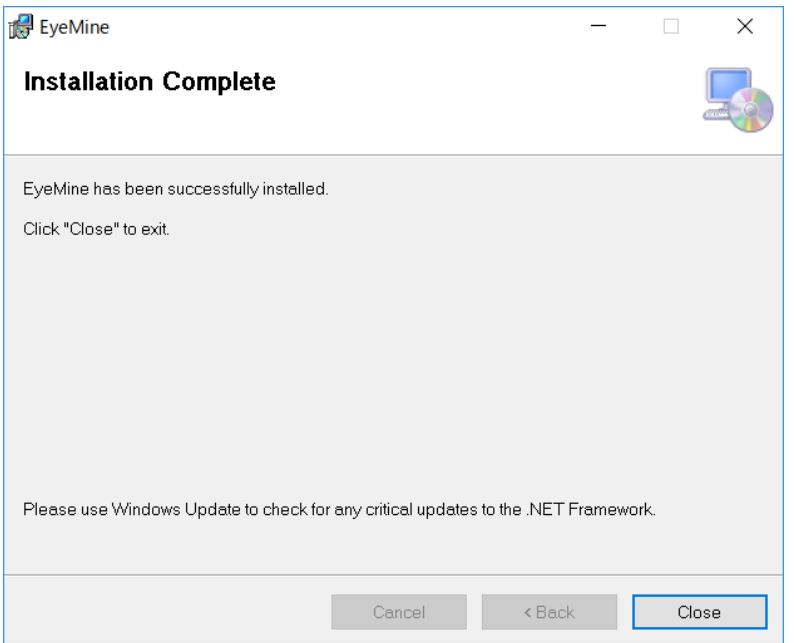

② Minecraft 前提 MOD「Forge」のインストール 「forge-1.11.2-13.20.0・・・」を開く

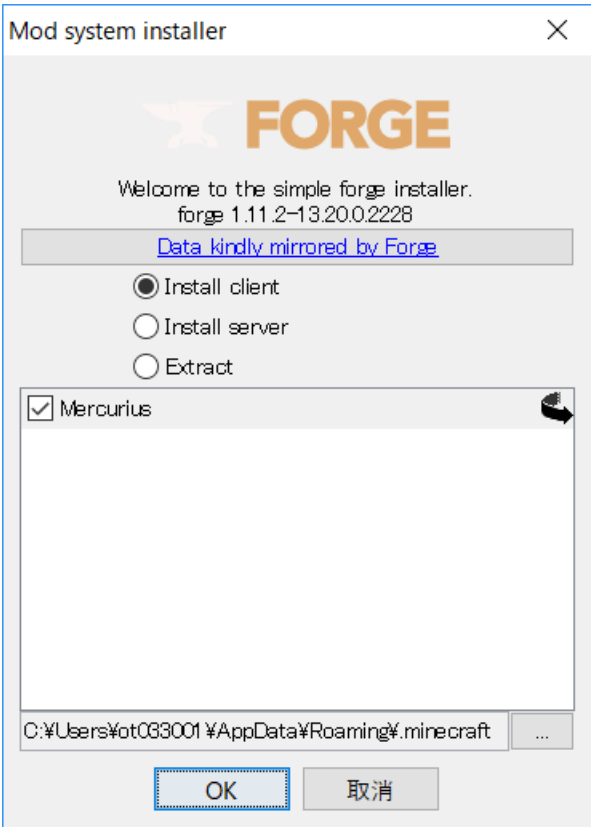

#### OK をして終了

③ Minecraft にエフェクトを追加する

コマンドプロンプトが出るが指示に従って終了

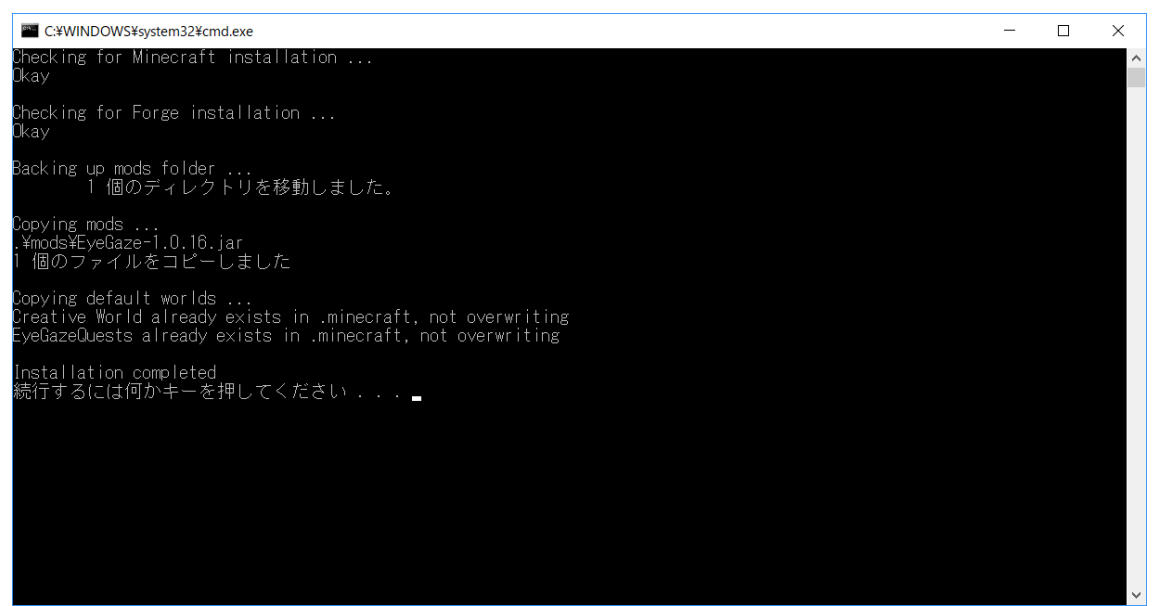

3つインストールできたら1度 Minecraft を起動します。

上矢印をクリック「Forge1.11.2」を選択してプレイ

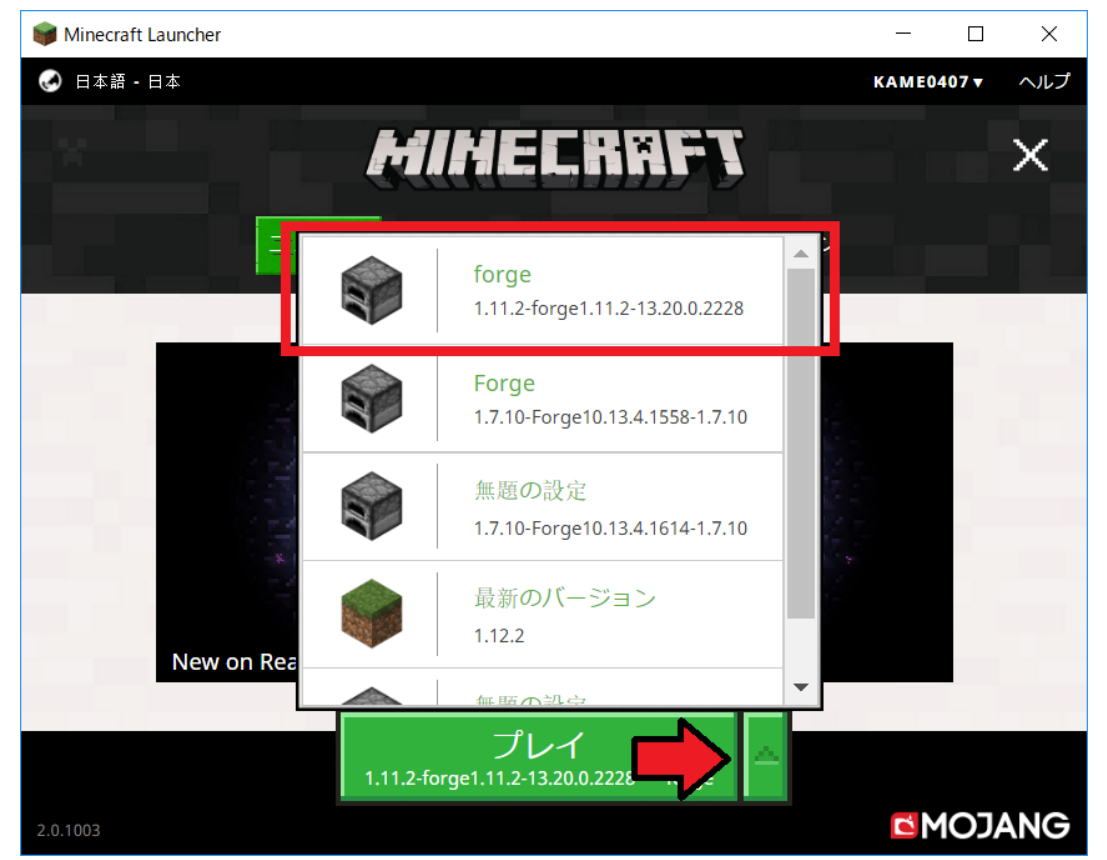

なんかいっぱい読み込みます。

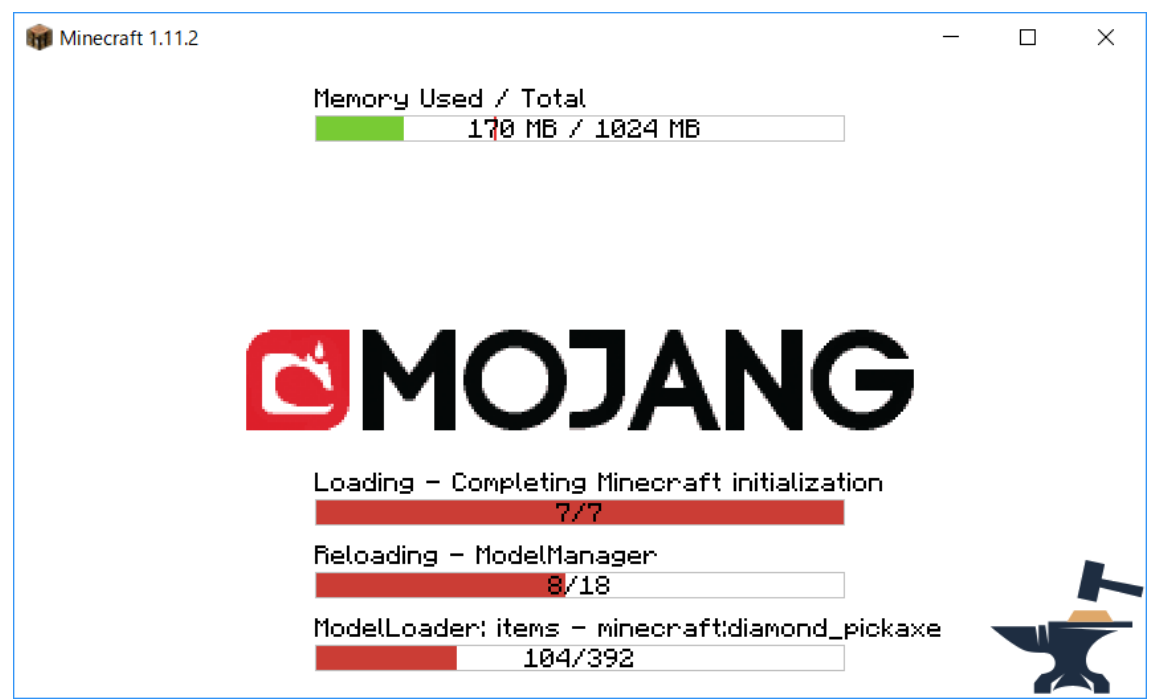

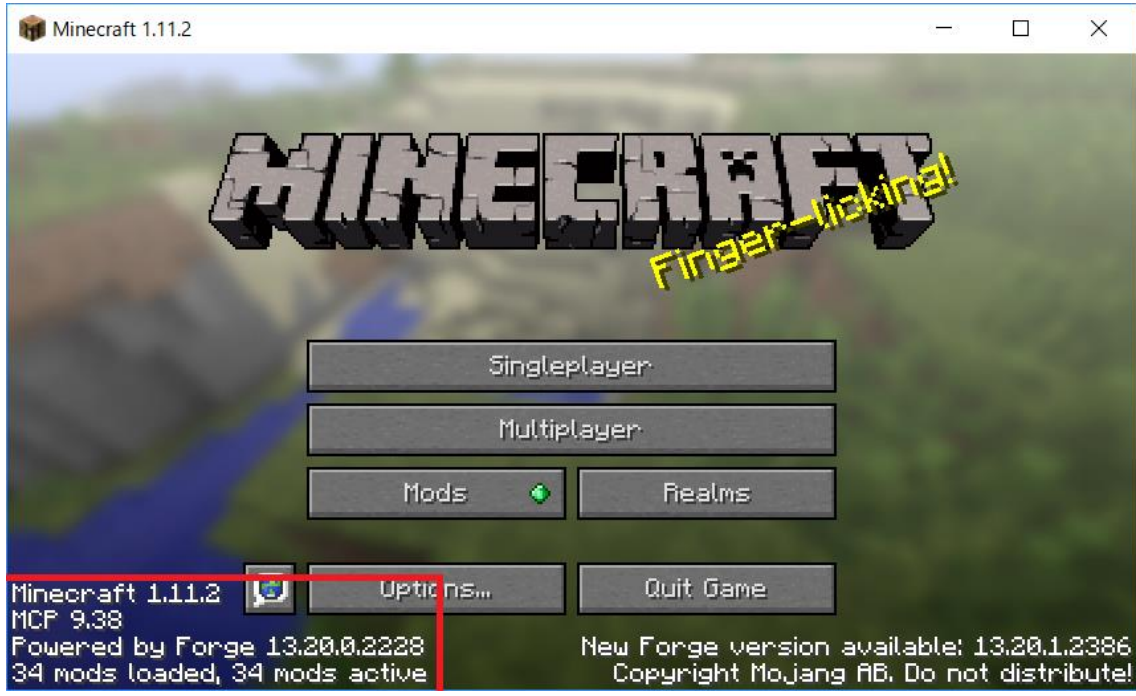

メニュー画面で左下にこの表示があれば成功。

一番大事な Eye Gaze もちゃんと入りました。

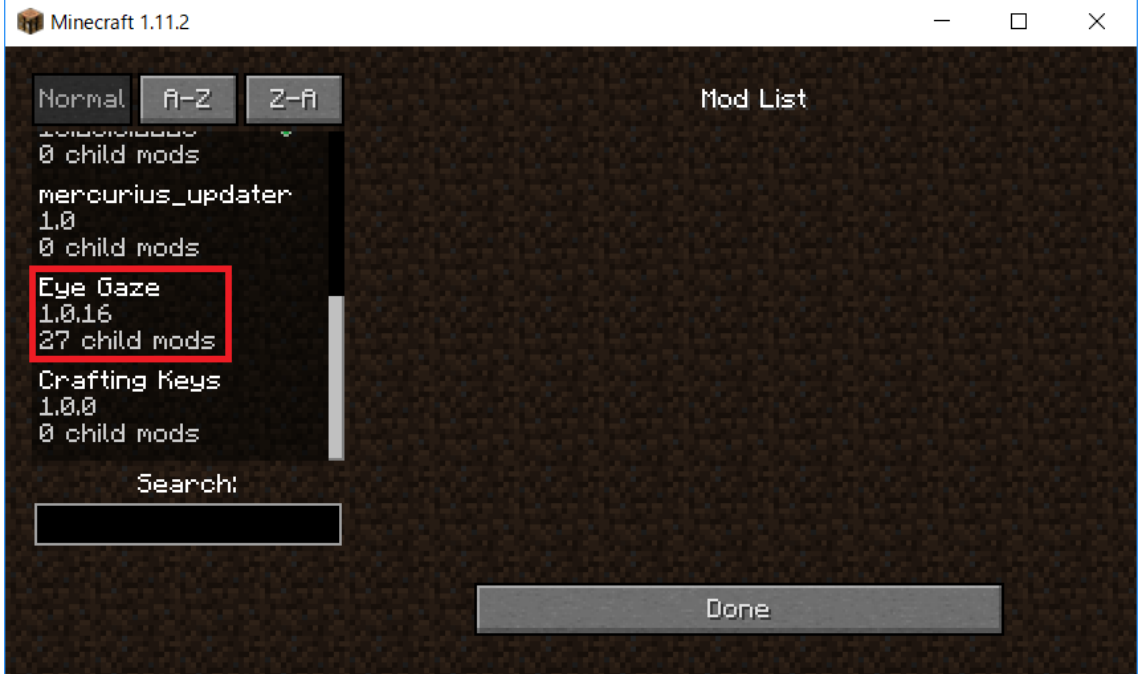

ここまでが導入になります。

では、次に Eye Mine の設定をしていきましょう

## 3.Eye Mine の設定

まず Eye Mine を開いてみましょう。 まん丸おめめのアイコンが特徴です

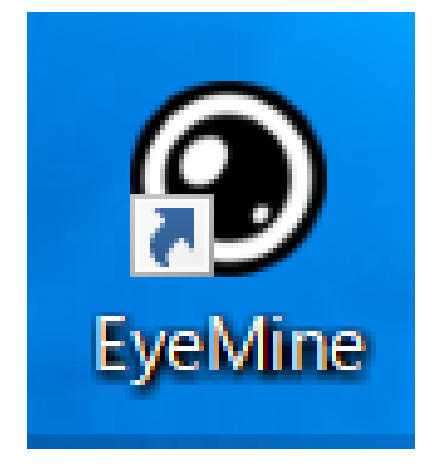

Eye Mine のトップメニューはこんな感じになってます。 詳しい解説は後ほど

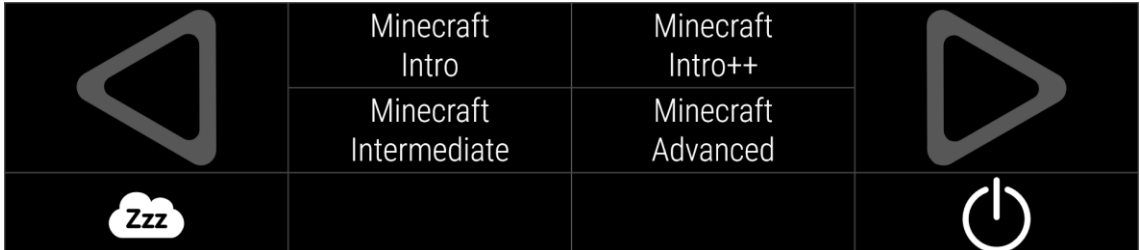

メニューの上で右クリックをします。

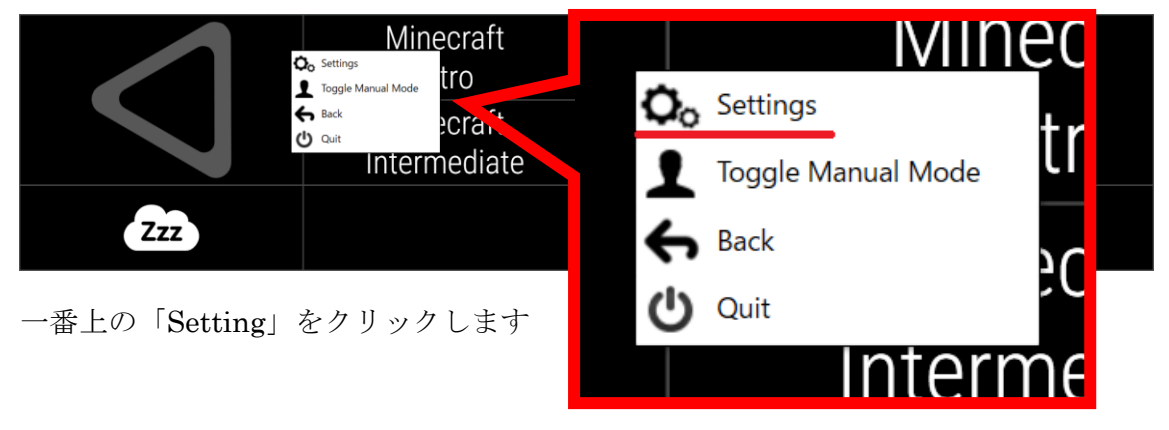

この様な設定画面が出てきます。

これは操作パネルのデザイン設定になります。では、解説していきましょう。

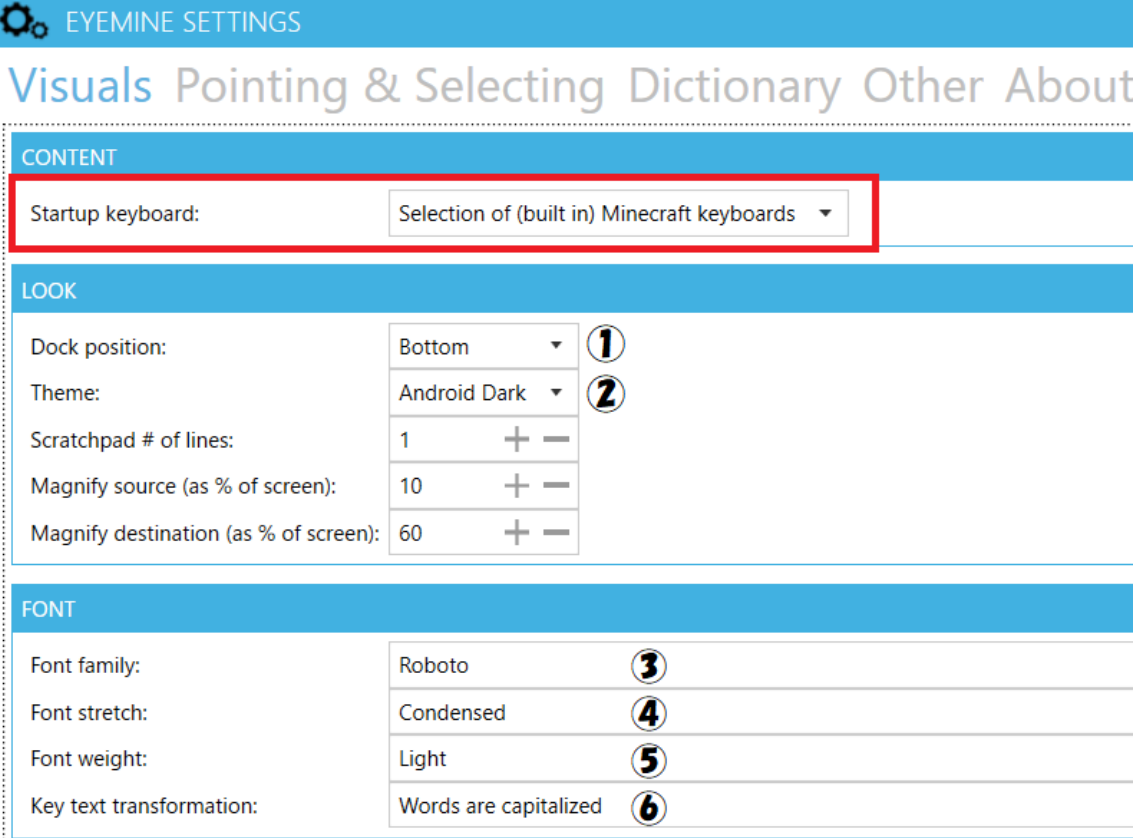

1.CONTENT ンセン

画像の赤枠内と同じなっていれば OK。特に変える必要はないかも

#### $2.$ LOOK ルック

①操作パネルの表示場所を変える

- ・トップ<br>・Top 操作パネルを画面の上側に表示
- ・Bottom 操作パネルを画面の下側に表示 ボトム
- ・Right 操作パネルを画面の右側に表示 ライト
- ・レフト<br>・Left(操作パネルを画面の左側に表示

#### ②操作パネルの色を変える

- <sup>アンドロイド</sup> ダーク<br>・Android Dark 操作パネルを黒色にする
- ・Android Light 操作パネルを白色にする アンドロイド ライト

※ほかの3項目は効果が不明なので記述しません。

#### 3.FONT フォント

③字体の変更

- 
- ・<sup>ロボット</sup><br>・Robot Eye Mine のメインフォントで汎用性が高い。

見た目はゴシック体に近い。

・ヘリス シルーロボット<br>・Charis SIL Robotより線が細く汎用性はほぼない

④文字の縦の長さ

- ・Normal 標準の長さ。これより短いのはない ノーマル
- ・Condensed 標準に比べ少し細長い。 コンデンスド

#### ⑤文字の太さ

- ・ッン<br>・Thin 一番細くて少し見にくい、おすすめはしない
- ・Light すっきりとした見た目になる。見やすさを求めるならこれ。 ライト
- ・<sub>レギュラー</sub><br>・Regular 字形がはっきりする。見た目も GOOD。
- 、<sub>ミディアム</sub><br>・Medium ここから文字が太い、文字がかなりはっきり見える。
- ・<sub>ボールド</sub><br>・Bold 文字がはっきりしすぎて逆に見にくい。(洗剤ではない)
- ・Black 極太。けっこう主張が激しいので目が疲れる。 ラック

#### ⑥文章

- ・All in upper case 全ての文字を大文字にする オール イン アッパー ケース
- ・All in lower case 全ての文字を小文字にする オール イン ロワー ケース
	- ワード アー キャピタライズド
- ・Words are capitalized 頭文字は大文字で後は小文字。 一般的な文章

見た目を自分好みにカスタマイズできるので自分に合った Eye Mine にしてみよう 次は入力設定について解説します。

## これが、入力設定の画面です。

現在分かっているところは少ないですが解説していきます。 分からない部分は今後、追記していきたいと思います。

#### **O**<sub>O</sub> EYEMINE SETTINGS

## Visuals Pointing & Selecting Dictionary Other About

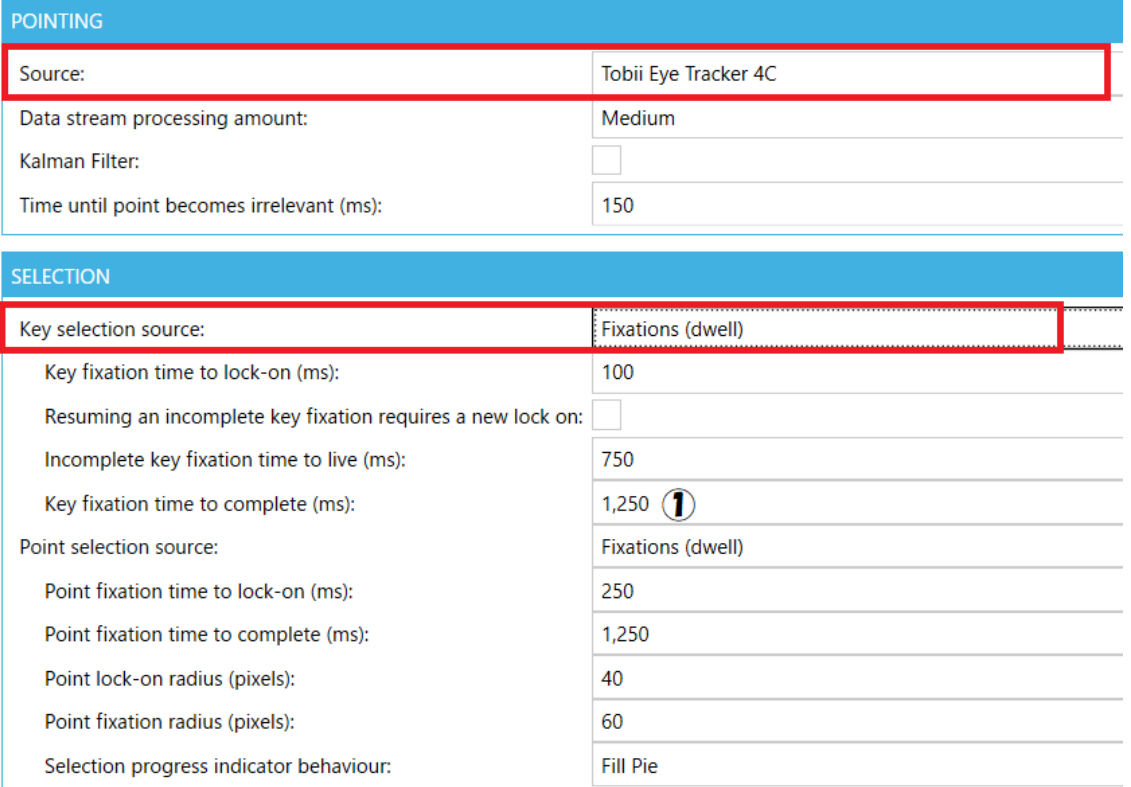

#### 1.POINTING ポインティング

ソース

・Source ここでは、視線入力装置の機種設定をします。

ここを忘れるとゲーム中に Eye Mine が使えないので注意。

#### 2.SELECTION セ レ ク シ

・キー セレクション ソース フィクセイション デウィル<br>・Key selection source Fixations(dwell)になっているのを確認。

#### ①入力までの時間変更

· Key fixations time to complete (ms) キー フィクセイション タイム トゥ コンプリート 右にある数字を変更すると、Eye Mine の入力円の動きが早くなる。 1000ms=1秒なので 1,250ms では 1,25 秒ということになる。 ほかのソフトウェアでもよく使われるので覚えておこう。

## 4.Eye Mine の使い方

操作方法

文字やアイコンを見続けるとこの様な入力円が出ます。 これが完全な円になると操作が実行されます。

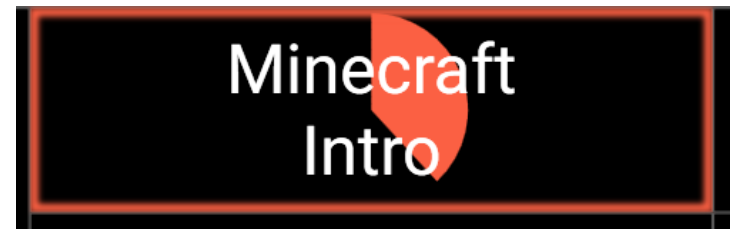

メニュー画面について

Eye Mine のメニュー画面を順に解説していきます。

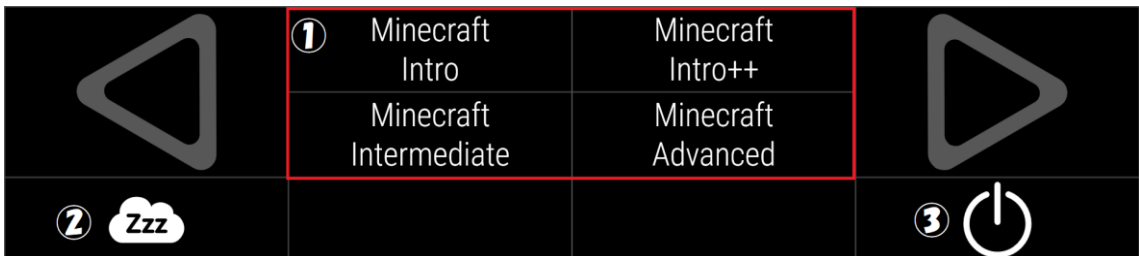

①操作パネル

・Intro イントロ 初心者用。必要最低限の操作アイコンしか用意されていない 最初はここから始めた方がよい。

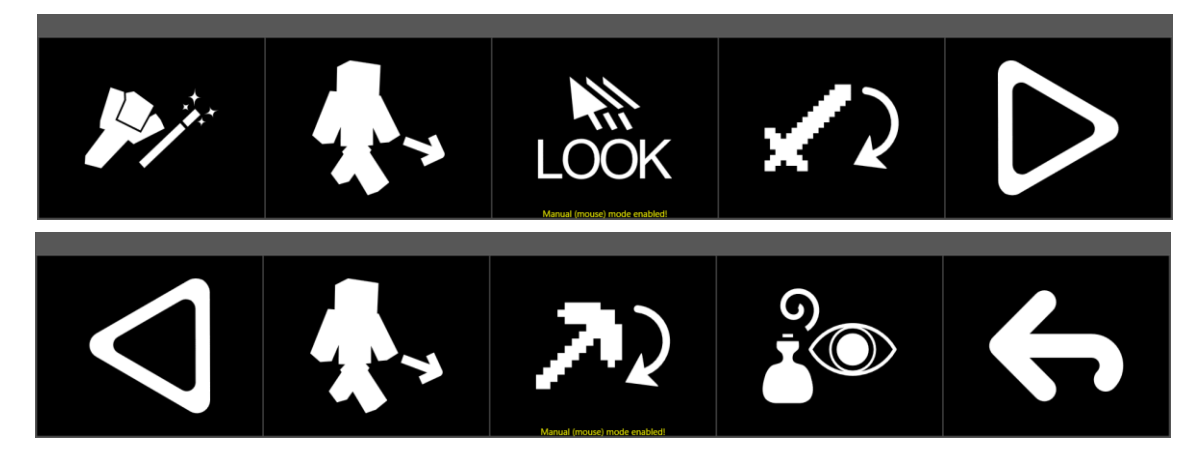

・Intro++ 初級者用。基本的には Intro と変わりないが少し変更されている。 イントロ

慣れてきたらこっちを使おう。飛ばして中・上級者用に行くのもあり。

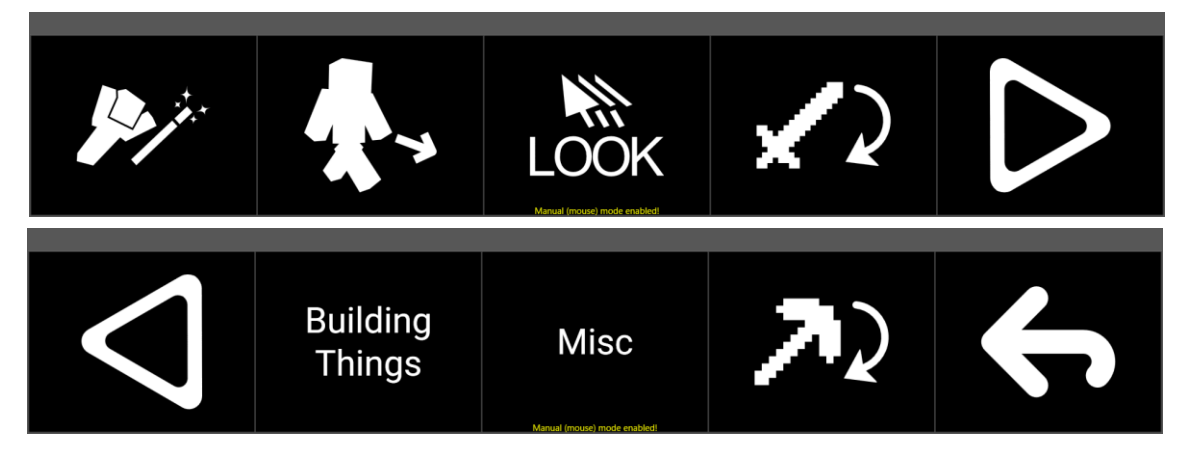

・Intermediate 中級者用。大幅にアイコンが増え操作の幅が広くなった。 インターミディエト

アイコンの配列も 2 段になるなど大きな変更がされている。

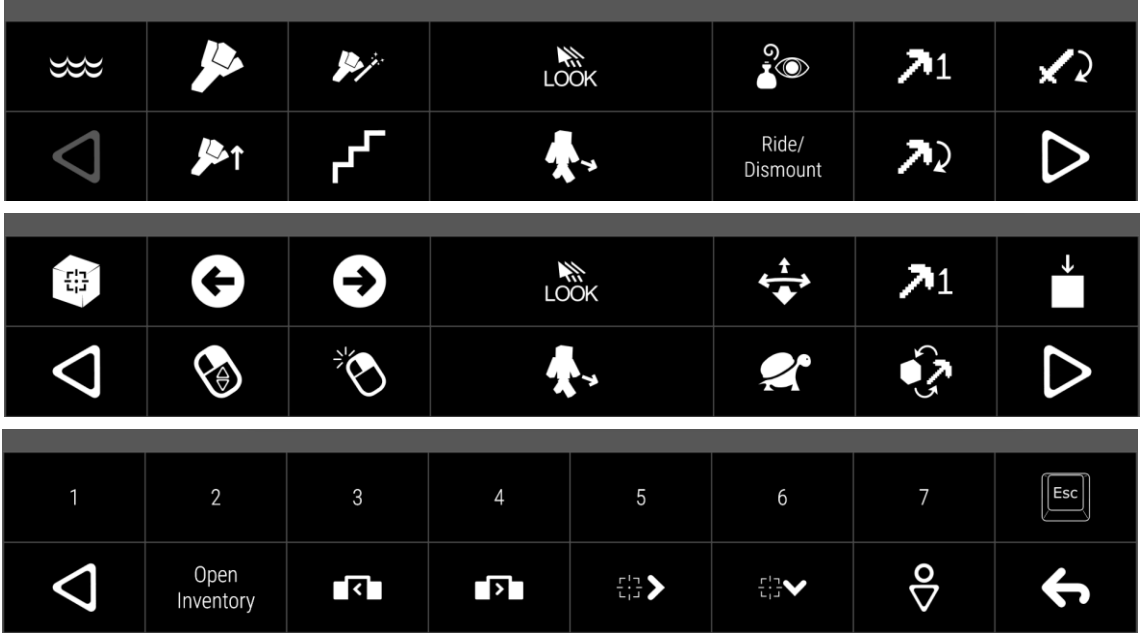

アドヴァンスド

・Advanced 上級者用。さらにアイコンが増え 3 列になった。

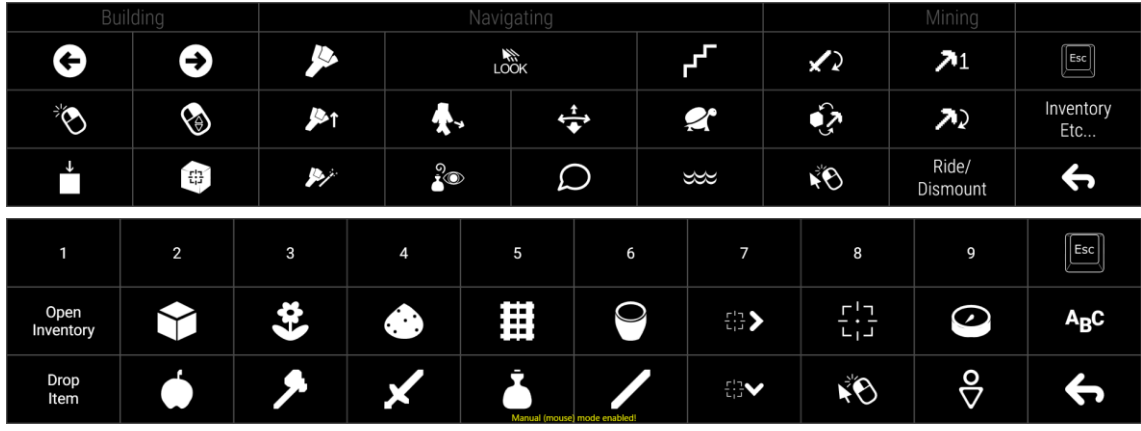

Minecraft のほぼ全ての操作ができる。

②スリープ

左下にある曇のアイコンを見るとスリープ状態にできる。

スリープ解除するときはもう一度アイコンを見よう

↓スリープ時の Eye Mine

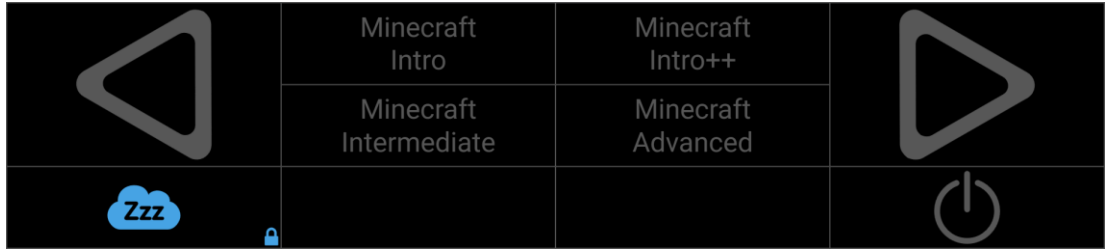

③シャットダウン

右下のアイコンでは Eye Mine のシャットダウンができます。 実際にやると、「Eye Mine をシャットダウンしますか?」と聞かれるので チェックマークを選択します。

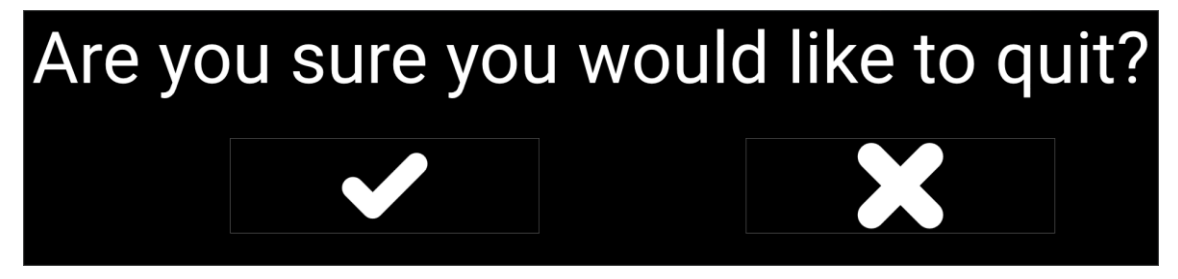

すると「本当に Eye Mine をシャットダウンしますか?」と念を押してきます。 もう一度、チェックマークを選択してシャットダウン完了です。

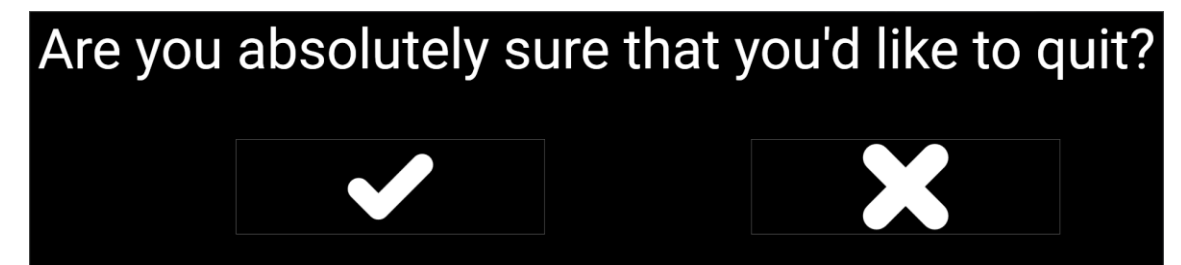

ちなみに右クリックでもできます。

はい(Y)

いいえ(N)

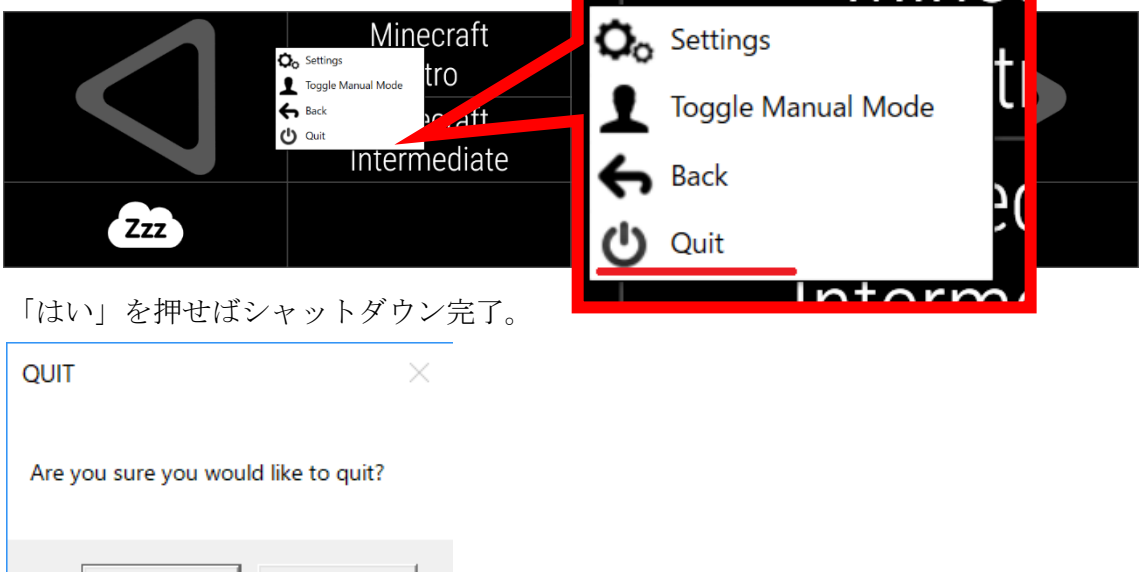